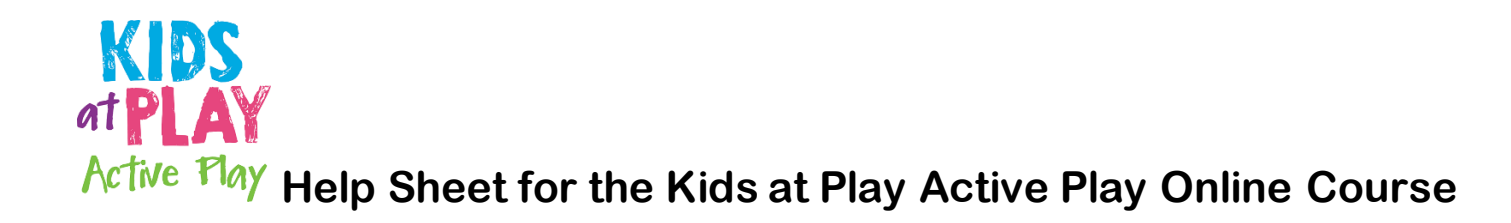

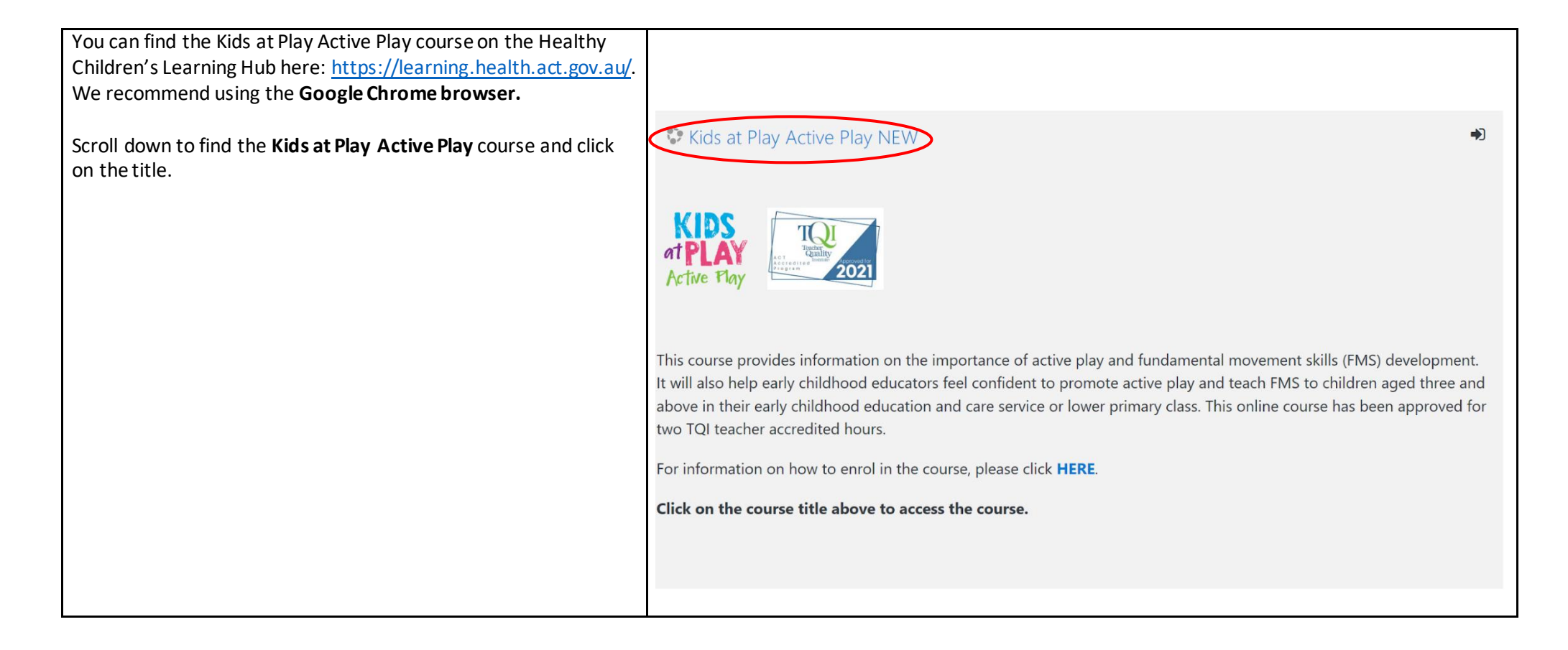

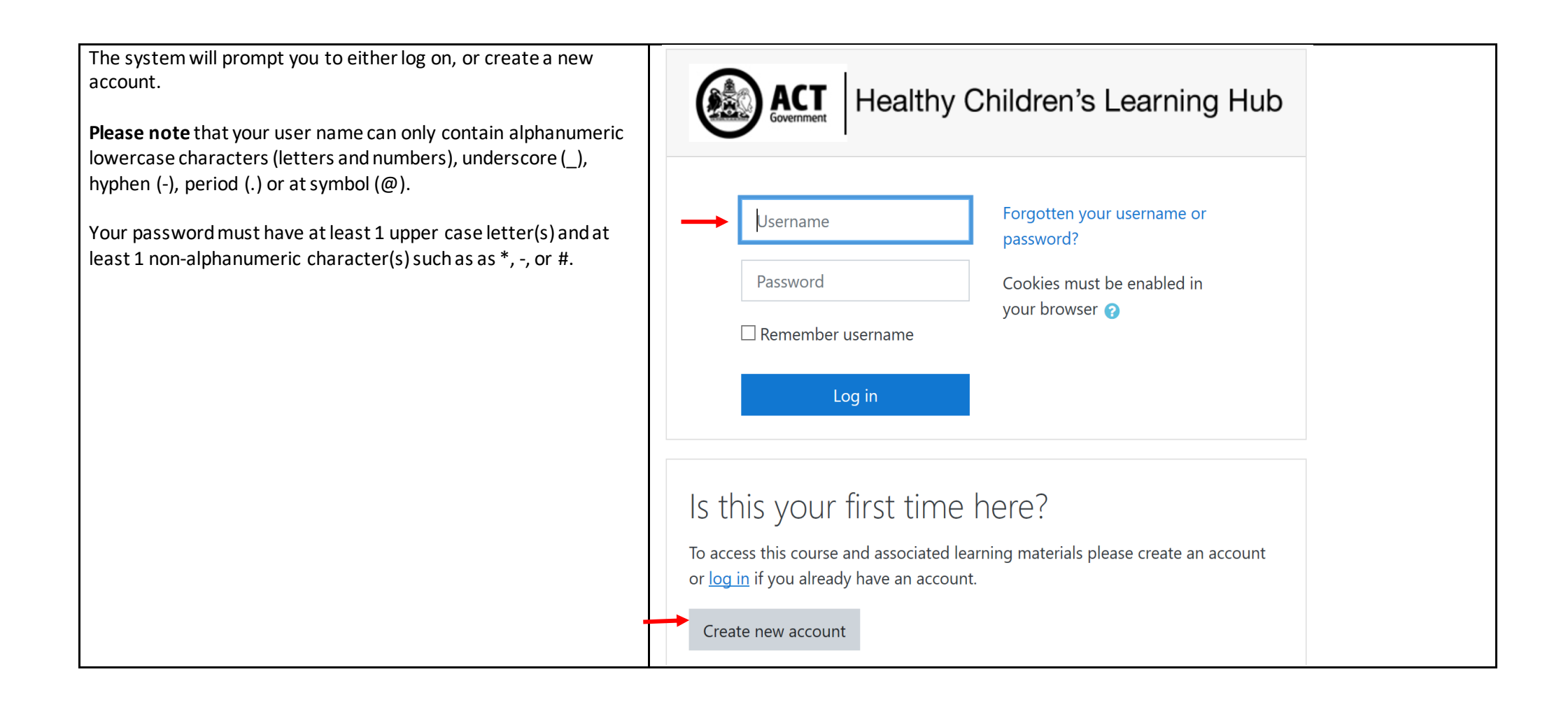

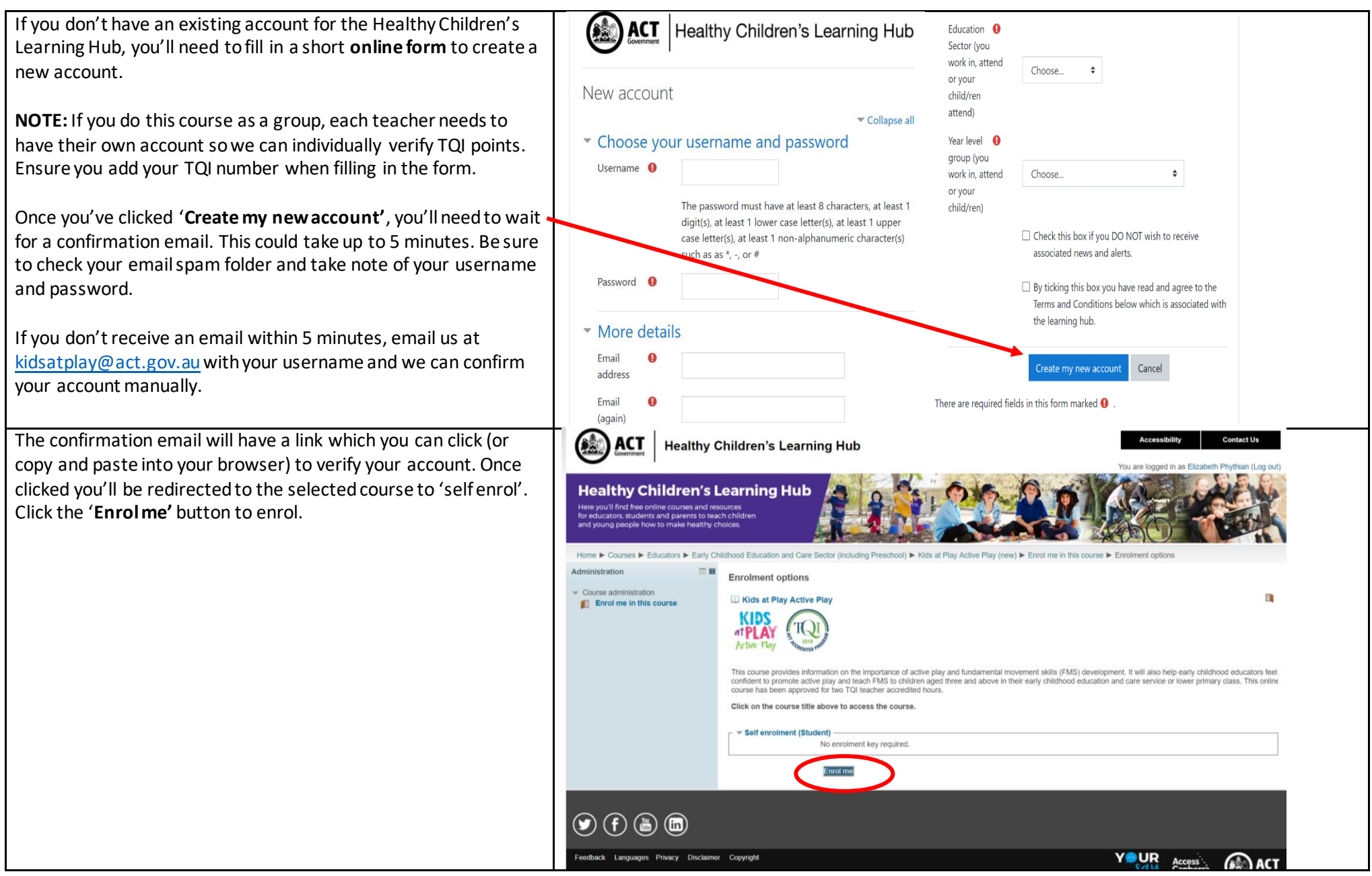

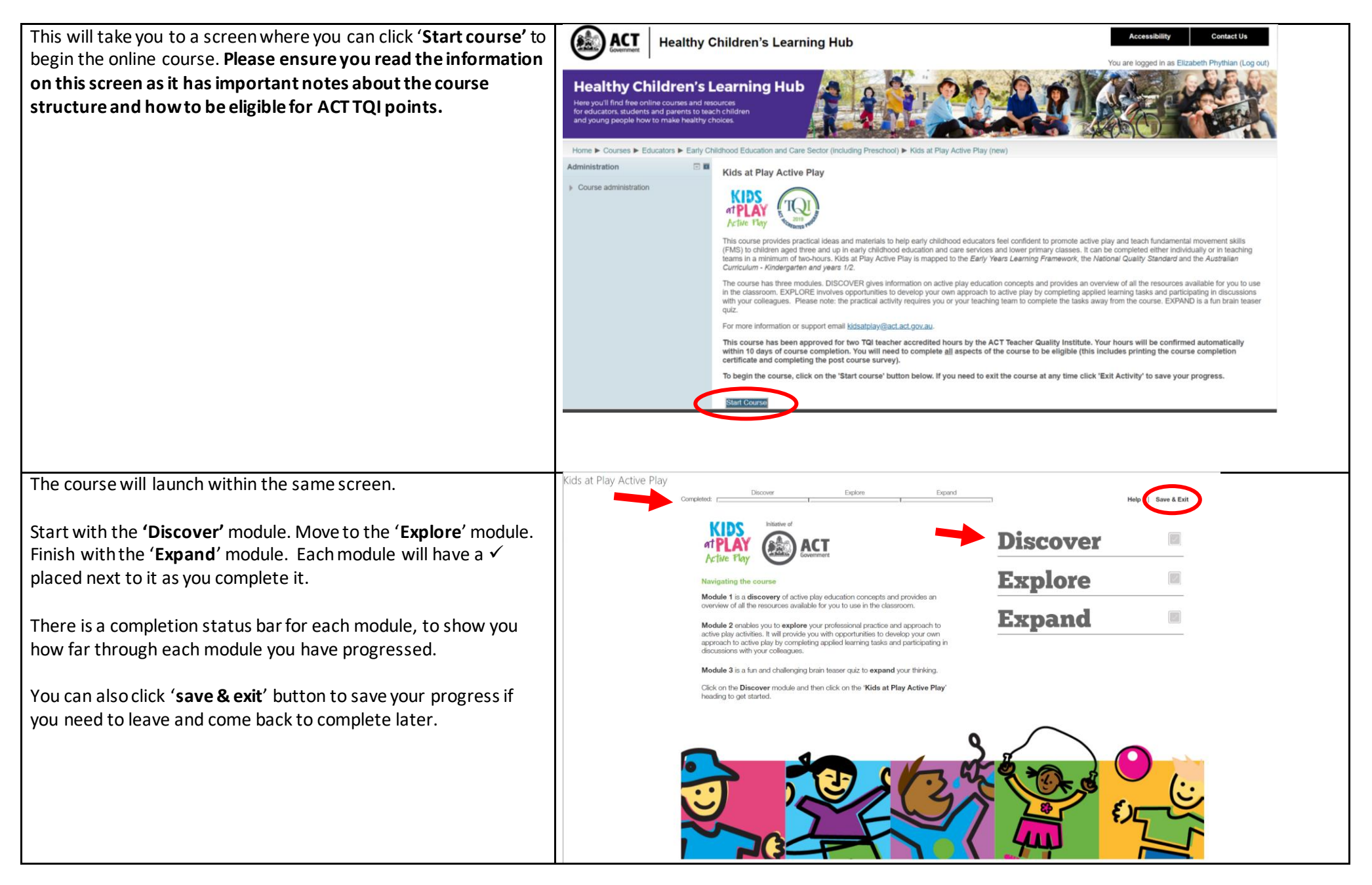

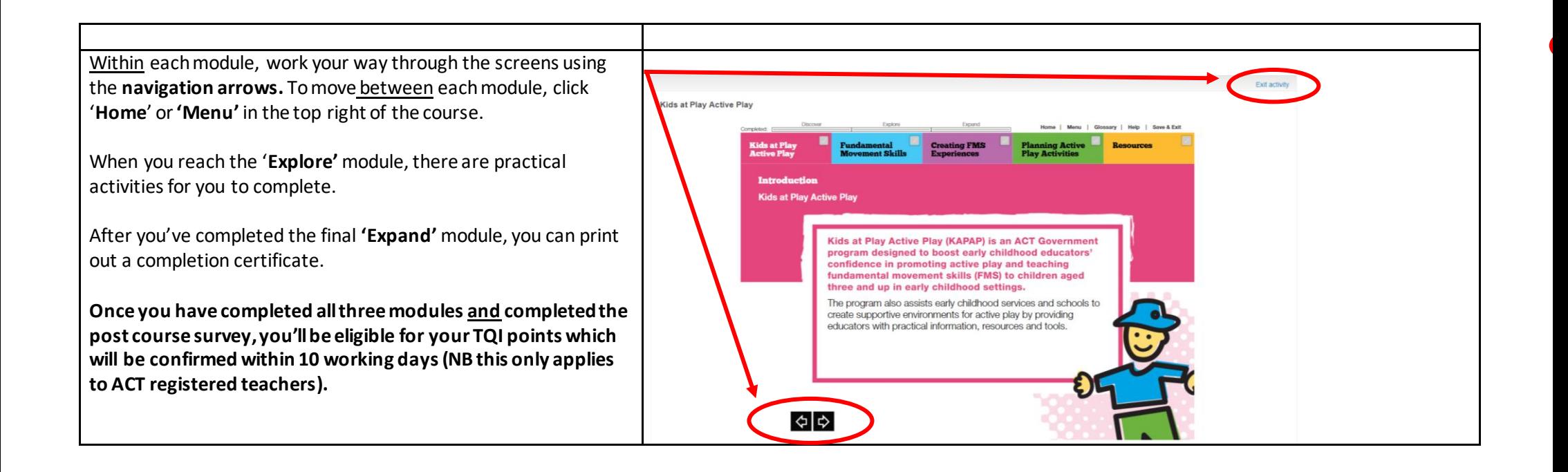

## **Trouble logging back on to the Healthy Children's Learning Hub?**

- Ensure you enter your username and password exactly, as these fields are space and case sensitive.
- If you can't remember your username or password you can reset it using the 'Forgotten your username or password?' option from the log in screen.
- If possible, ensure you're using Google Chrome browser.
- Clear your browser history and cache. This is different for each browser. If you don't know how to do this we recommend searching for instructions using your preferred online search engine.
- Still can't log in? Email us ([kidsatplay@act.gov.au](mailto:kidsatplay@act.gov.au)) and we'll reset your password.